# Maitre yoda

- Classement des modèles de wake-word
- · Idéés de phrases
- · Lien en vrac pour le wake-word
- · Tuto / commandes pour entrainer un wake-word
- Projet Ratatouille
	- $\circ$  Brainstorming
- commande micros
- $\bullet$  Errol
	- $\circ$  whiteboard
	- $\circ$  Neo4j
	- $\circ$  api
	- ⊙ Todo
- projet bouh
	- **O** Nouvelle page
- $\bullet$  train tts
- $\bullet$  tts v2 amd

# <span id="page-1-0"></span>Classement des modèles de wake-word

## YODA 16

- nombre d'époch : 1800
- Jeu d'entrainement: 92 wake words du 1er dataset (dont music), 489 non-wake-word melange noise et homemade

### Resultat

#### **Wake word: 47/243**

- 1er dataset: 3 erreurs / 76
- 1er dataset with music: 0 erreurs / 36
- 2nd dataset: 13 erreurs / 112
- 4eme dataset: 32 erreurs / 76

#### **Non wake word: 43/1623**

- homemade: 30/368
- homemade 2: 25/25
- $\bullet$  open soud:  $1/593$
- amelia: 3/223
- athena: 9/483

# <span id="page-2-0"></span>Idéés de phrases

## Météo

- Quel temps fera t'il <jour de la semaine>
- Est ce qu'il va faire beau ?
- Est ce qu'il va pleuvoir ?

## Musique

### General

- qui est pierre ? o il y en a beaucoup: <liste des pierres>
- qu'est ce qu'une pierre ? o definition de wikipedia ?
- qui est francois mitterand ? o generation d'un phrase selon les données wikidata
- quand est né jean jaurés ? il est né le <date>
- quel est la date de naissance de Francois 1er.

# <span id="page-3-0"></span>Lien en vrac pour le wakeword

https://github.com/mindorii/kws

https://community.rhasspy.org/t/record-raspberry-raspberrypi-for-a-distributed-dataset/2160/11

https://discourse.nodered.org/t/node-red-contrib-voice2json/37925/14

https://github.com/JuliaDSP

https://medium.com/snips-ai/machine-learning-on-voice-a-gentle-introduction-with-snips-personalwake-word-detector-133bd6fb568e

https://speechbrain.github.io/

https://github.com/linto-ai/linto-desktoptools-hmg

https://github.com/MycroftAI/mycroft-precise/pull/141

# <span id="page-4-0"></span>Tuto / commandes pour entrainer un wake-word

### I - Trouver plein de bruits

### Extraire des bandes-sons de film:

ffmpeg -i /data/films/La\ grande\ vadrouille.avi -acodec pcm s16le -ar 16000 -ac 1 -f wav la-grandevadrouille.wav ffmpeg -i /data/films/Kill\ Bill\ Vol\ 1\ \[1080p\]\ MULTi\ 2003\ BluRay\ x264-Pop\ .mkv -acodec pcm\_s16le -ar 16000 -ac 1 -f wav kill-bill.wav ffmpeg -i /data/films/Harry\ Potter\ 4\ Et\ La\ Coupe\ De\ Feu\ 2005\ \[1080p\]\ MULTI\ 2004\ Bluray\ X264\ lorraines.mkv -acodec pcm\_s16le -ar 16000 -ac 1 -f wav hp-4.wav ffmpeg -i /data/films/Harry\ Potter\ 1\ A\ L\'Ecole\ Des\ Sorciers\ \[1080p\]\ MULTI\ 2001\ Bluray\ X264\ lorraines.mkv -acodec pcm\_s16le -ar 16000 -ac 1 -f wav hp-1.wav ffmpeg -i /data/films/Hunger\ Games\ 1.mkv -acodec pcm\_s16le -ar 16000 -ac 1 -f wav hunger-games-1.wav ffmpeg -i /data/films/Pulp\ Fiction.avi -acodec pcm\_s16le -ar 16000 -ac 1 -f wav pulp-fiction.wav ffmpeg -i /data/films/DRAGONS\ \(2010\).avi -acodec pcm\_s16le -ar 16000 -ac 1 -f wav dragon.wav ffmpeg -i /data/films/DRAGONS\\(2010\).avi -acodec pcm\_s16le -ar 16000 -ac 1 -f wav galdiator.wav ffmpeg -i /data/films/Gladiator\ 2000\ 10th\ Anniversary\ Edition\ MULTi\ TrueFrench\ 1080p\ HDLight\ x265\ HEVC.GHT.mkv -acodec pcm\_s16le -ar 16000 -ac 1 -f wav galdiator.wav ffmpeg -i /data/films/Alice\ au\ pays\ des\ merveilles.avi -acodec pcm\_s16le -ar 16000 -ac 1 -f wav alice.wav

### Télécharger des sons de pluie, et de bruit exterieur depuis Youtube:

youtube-dl -x "https://www.youtube.com/watch?v=mPZkdNFkNps" youtube-dl -x "https://www.youtube.com/watch?v=xNN7iTA57jM" youtube-dl -x "https://www.youtube.com/watch?v=BOdLmxy06H0" youtube-dl -x "https://www.youtube.com/watch?v=BOdLmxy06H0"

### Télécharger des sons de pubs et de voiture depuis soundarchive

### Télécharger des podcasts

J'ai utilisé l'appli de podcast de mon telephone: AntennaPod.

- telecharger le podcast
- Appui long sur la piste -> partager -> envoi avec kde connect

J'ai 20 fichiers qui font chacun entre 30 minutes et 1h30 de long.

### Récuperer de la musique:

J'ai copié 140 pistes de differents style d'albums (j'ai mis une grosse part de chanson francaise).

### Récuperer des wake-word opensource:

https://github.com/MycroftAI/precise-community-data

j'ai pris ceux qui ressemblaient au miens, à savoir:

- athena
- amelia

## II - Enregistrer plein de wake word

- j'en ai enregistré une centaine via le micro de la reconnaissance vocal en me mettant à plein d'endroit dans ma chambre, avec precise-collect
- j'en ai enregistré ensuite 10 par personnes volontaire via le micro de mon pc: Ma famille (6 personnes)
	- Des amis (3 personnes)
- J'en ai enregistré une bonne 50aine, avec les micros de differents pcs

## III - Nettoyer les enregistrements de wake word

J'ai utilisé audacity, et je l'ai fait à la main (ptètre qu'avec des script ca se fait aussi).

En gros, j'ai verifié qu'il n'y ai que le mot-clé dans l'enregistrement, et j'ai coupé si il y avait trop de silence au début ou à la fin.

Ca me fait des enregistrement qui font entre 0.8s et 2s, avec un peu de blanc au début et à la fin.

### IV - Convertir et découper les source de bruit

**Convertir en wav:**

SOURCE\_DIR=music DEST\_DIR=music-wav/ # selon les extensions de fichier, changez \*.mp3 par \*.<extension> (youtube-dl télécharge en m4a) for i in \$SOURCE\_DIR/\*.mp3; do echo "Converting  $\frac{1}{2}$ ..."; fn= $\frac{1}{2}$ {i##\*/}; ffmpeg -i "\$i" -acodec pcm\_s16le -ar 16000 -ac 1 -f wav "\$DEST\_DIR/\${fn%.\*}.wav"; done for i in \$SOURCE\_DIR/\*.flac; do echo "Converting  $$i...$ "; fn= $${i##*/}$ ; ffmpeg -i " $$i"$  -acodec pcm\_s16le -ar 16000 -ac 1 -f wav "\$DEST\_DIR/\${fn%.\*}.wav"; done

**Decouper par tranche de 30s:**

for f in \*.wav; do sox "\$f" "split.\$f" trim 0 30 : newfile : restart ; done

### V - Augmenter artificiellement vos motsclés:

Il faut d'abord choisir certaines partie du bruit précedents qu'on va ajouter par dessus nos enretgistrement de mots-clé J'ai pris:

- Les videos youtubes
- Le son de soundarchive
- Et des morceaux de classique

Pour être tranquille, on les normalise avec sox:

SOURCE\_DIR=noise-short/ DEST\_DIR=noise-norm/ for i in \$SOURCE\_DIR/\*.wav; do echo "Converting  $$i..."$ ; fn= $$i##*/$ }; sox --norm "\$i" "\$DEST\_DIR/\${fn%.\*}.wav"; done

Pis pour chaque groupe, on va les appliquer avec ce script sur nos wake-word (vous pouvez changer le coeff 0.1 par 0.05 ou 0.2 ou 0.3 selon vos enregistrement):

```
#!/bin/bash
NOISEDIR=$1
DIR="$( cd "$( dirname "${BASH_SOURCE[0]}" )" >/dev/null 2>&1 && pwd )"
for f in *.wav
do 
   NOISEFILE=$(find ${NOISEDIR} -type f | shuf -n 1)
   sox -m -v 0.9 $f -v 0.1 ${NOISEFILE} noise.$f trim 0 `soxi -D $f`
done
```
Normalement après ca on a triplé nos wake-words.

#### VI - Installer mycroft precise:

https://github.com/MycroftAI/mycroft-precise#source-install

- 1. il faut python 3.6 (pour pas se prendre la tète installer ubuntu 18.04)
- 2. il y a un bug dans le requirements.txt, après l'installation: pip install h5py<3.0.0

### VII - Entrainement:

- Mettre 80/90% de vos wake-word dans le dossier wake-word et le reste dans test/wakeword
- precise-train yoda1.net maitre\_yoda/ -e 100 -s 0.5
- Faire un dossier avec tout vos noise puis precise-train-incremental yoda1.net maitre\_yoda/ -r path/to/noise-folder -e 50 -th 0.4 -s 0.5
- Attendre une bonne heure avec un pc de gamer de l'an 2019

### IIX - Profitez !

# <span id="page-9-0"></span>Projet Ratatouille

<span id="page-10-0"></span>Projet Ratatouille

# Brainstorming

- Faire des dialogues avec maitre yoda
- commander la musique
- Lister les recettes...
- Utiliser l'api hass
- Empecher la mise en veille si evenement en cours
- eteindre toute les lampes quand je part de chez moi
- restaurer les lampes quand je reviens

#### Inputs - mqtt everywhere

- Appel systeme (mqtt)
- Rhasspy intent (via mqtt)
- horloge (il est 1h -> tentative de mise en veille, reveil matin, lever coucher du soleil)
- Event hass ? -> je sort de chez moi / je rentre chez moi / meteo (mqtt)
- Detection de visage via une camera (mqtt )
- je demmare une reunion...? ( mqtt )

### **Outputs**

- api hass
- api mopidy
- api rhasspy
- commande systeme
- bookstack

# <span id="page-11-0"></span>commande micros

arecord -f L16 LE --rate 16000 toto.wav : enregistrer un fichier avec le micro en 16 kHz 256kb/s

precise-listen ~/.config/rhasspy/profiles/fr/precise/yodav3.1.pb : tester precise

pacmd list-sources : lister les entrée audio

### ALSA

### Lister les cartes audio:

arecord -l

aplay-l

#### Mettre par défaut une carte:

/etc/asound.conf

pcm.!default { type plug slave.pcm { type hw card 2 } }

## liens

https://github.com/MycroftAI/mycroft-precise/wiki/Training-your-own-wake-word#how-to-train-yourown-wake-word

https://github.com/respeaker/seeed-voicecard

# <span id="page-13-0"></span>whiteboard

- combien de sous me reste t'il ?
- combien coute une baguette de pain ?
- combien y a t'il de proteines dans 100g de pomme de terre ?
- 1. Analyse de la grammaire. On cherche une quantité de "protéine" contenu dans "100g de pomme de terre"
- 2. Recherche de la definition de "proteine" et de "100g de pomme de terre"

I - Simplification des phrase complexe en phrase simple

I.2 - "Traduction" des verbes compliqué en verbe simple grace au cnrtl ou autre moteur de synonyme:

- import dans neo4j ?
- parcours de graph -> trouver le synonyme connu le plus proche ?

II - conversion de phrase simple en requète RDF ou en requète neo4j ?

I.1 découper en mot et phrase

## Lien en vrac:

- https://crisco2.unicaen.fr/des/synonymes/contenir
- https://www.atilf.fr/ressources/tlfi/
- http://www.nooj4nlp.org/index.html
- https://www.modyco.fr/fr/base-documentaire/ressources/jean-dubois.html => dictionnaires francais pour machines
- talep.lif.univ-mrs.fr/FondamenTAL/ => même dictionnaire
- http://rali.iro.umontreal.ca/rali/?q=fr/versions-informatisees-lvf-dem
- https://dumps.wikimedia.org/frwiktionary/
- http://infolingu.univ-mlv.fr/DonneesLinguistiques/Dictionnaires/telechargement.html

## <span id="page-14-0"></span>Neo4j

#### **Recherche:**

MATCH (v1:verbe {label:'réfréner'}), (v2:verbe {label:'contenir'}) RETURN v1,v2

#### **Creer un index**

CREATE INDEX FOR (verbe:label) ON (verbe.label)

#### **Creer un noeud**

CREATE (contenir:verbe {label:"contenir"}) return contenir

#### **Faire un relation plus un nouveau noeud**

MATCH (contenir:verbe {label:"contenir"})

CREATE (contenir)-[synonyme:SYNONYME {poid:3}]->(refrener:verbe {label:"réfréner"})

RETURN contenir,synonyme,refrener

#### **Faire une relation entre deux noeuds existants**

MATCH (u:User {username:'admin'}), (r:Role {name:'ROLE\_WEB\_USER'}) CREATE (u)-[:HAS\_ROLE]->(r)

# <span id="page-15-0"></span>api

https://www.wikidata.org/w/api.php?action=wbsearchentities&language=fr&search=pr%C3%A9sid ent&type=property&format=json

### <span id="page-16-0"></span>Todo

1.correcteur orthographique 2. traitement récursif des trQuelle est la taille du premier-ministre de la

france ? )

3.améliorer la tokenisation sur les mots "courants" (special rules spa 4.vérifier le vrai sens (président de l'angleterre  $\Rightarrow$  ca donne le roi, que c'est bien un président et pas un roi)

5.compréhension des verbes ?

6.géré les mots type 'francais' 'anglais' synonyme de "de la France" 7.gerer le cas du premier ministre anglais (qui n'as pas de relation d 8.gérer le cas ou la recherche est nul (la chine =>

[https://www.wikidata.org/wiki/Q](https://www.wikidata.org/wiki/Q113473434)1(p&473e4t34 un soucis du point 3) 9. rflechir a l'adapter pour un usage actionnel 'allume la lampe du sa 10.gérer les synonymes

Qui est le président du pays qui a bati la tour eiffel ?

Quand a été bâtti la tour eiffel

comment se nomme le président de la france ?

Quel est la fonction d Emmanuel macron ? (ca fonctionne déja :p)

Quelle est la couleur des yeux de Xi Jinping ? = = ('couleur des yeux', 'xi Jinping')

# <span id="page-17-0"></span>projet bouh

<span id="page-18-0"></span>projet bouh

# Nouvelle page

- · 1 ecran de "stat" -> temperature
- · 1 ecran qui affiche de recette
- · 1 ecran de todolist

# <span id="page-19-0"></span>train tts

### script to divide audio

```
srt file=$1
audio file=$2
#rm -Rf wav _data.csv
mkdir -p wav
function convert_to_second {
  IFS=: read -r h m s <<<"$1"
  echo \frac{s}{((h * 60 + m) * 60 + s)}\}function cut_part_from_file {
  FROM = $1TO = $2INPUT= $3OUTPUT=$4
  #LENGTH = $($TO - $FROM)$)ffmpeg -ss $FROM -to $TO -i $INPUT -ar 22050 $OUTPUT -hide banner -loglevel error
\}stringContain() { case $2 in ** $1* ) return 0;; *) return 1;; esac ; }
is line after time="false"
counter=0
```

```
IFS=$'\n';
for line in $(cat $srt_file); do
  echo $line
  if [ ! -z "$line" ]; then
  if [[ $is line after time == "true" ]]; then
      is_line_after_time="false"
      echo "$counter|$line" >> _data.csv
   fi
  if [[ $line =~ "-->" ]]; then
      echo $line
      let "counter+=1"
      is_line_after_time="true" # true in bash
      start_time=$(echo $line | awk -F' --> ' '{print $1}' | sed 's/,/./g')
      end_time=$(echo $line | awk -F' --> ' '{print $2}' | sed 's/,/./g')
     echo $start_time " to " $end_time
     #start time in s=$(convert to second $start time)
      #end_time_in_s=$(convert_to_second $end_time)
     #echo $start_time_in_s " to " $end_time_in_s
     cut part from file $start time $end time $audio file "wav/$counter.wav"
   fi
  fi
done
```
### train

python3.10 -m venv env-piper source env-piper/bin/activate.fish pip install wheel setuptools git clone https://github.com/rhasspy/piper.git cd piper/src/python/ pip install -e . ./build\_monotonic\_align.sh pip install torchmetrics==0.11.4

ajouter ligne 232 ".local/lib/python3.10/site-packages/torch/utils/data/dataloader.py"

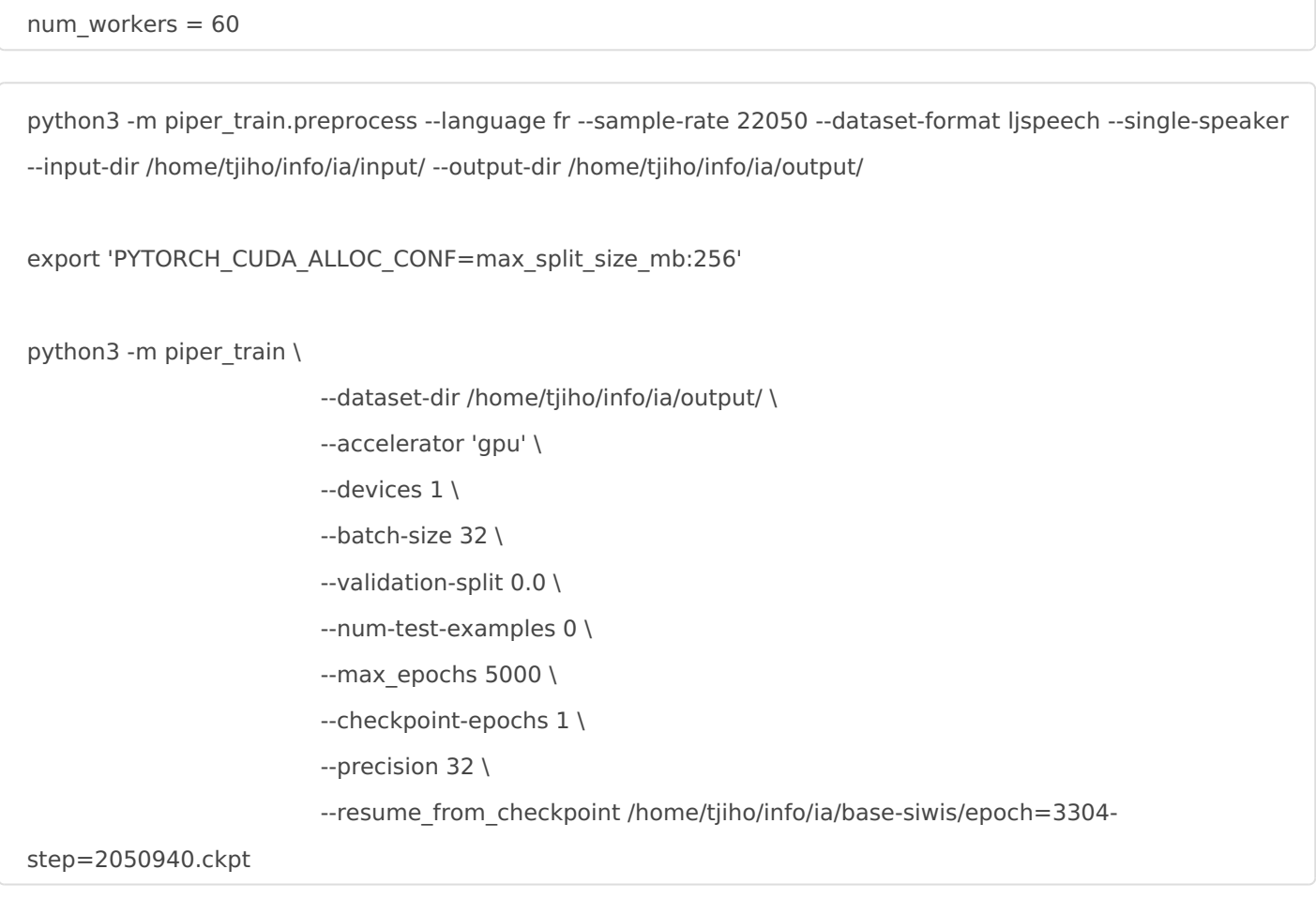

python3 -m piper\_train.export\_onnx ~/output/lightning\_logs/version\_0/checkpoints/epoch\=1314step\=63120.ckpt ~/output/model.onnx

# <span id="page-22-0"></span>tts v2 amd

pip3 install torch torchvision torchaudio --index-url https://download.pytorch.org/whl/rocm6.1 HSA\_OVERRIDE\_GFX\_VERSION=11.0.0 python ...